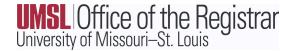

# **Canvas and MyView Roles Guide**

Canvas allows users to take on several different roles. In each course, a user has only one specific role. However, since users often belong to multiple courses, it can be common for a user to be a Teacher in one course and serve as a TA in another course. Much of that depends on the institutional roles assigned to that user by the department overseeing that user's role in Canvas.

To see a visualization of what each role's capabilities are, what they have access to, and where to add them, please see this document:

https://www.umsl.edu/registration/files/onecanvas\_myview-roles\_access1.pdf.

More information can also be found below.

**Canvas Role: TEACHER** 

MyView roles that feed to this role in Canvas: Primary Instructor, Secondary Instructor, Administrative

Teachers have full access to grading and content in Canvas. *NOTE:* Canvas terminology calls the Instructor role a "Teacher" within the interface.

Method for Obtaining Access:

- Departmental scheduler assigns the Instructor teaching the course(s) in CourseLeaf Section Scheduler (CLSS) and indicates if they are a Primary or Secondary Instructor.
  - The scheduler will need the name and EMPLID of the Instructor.
- Instructors will be granted access to the FERPA course when their HR appointment is active, they have been assigned a UM System email, and their paperwork is complete.
   Instructors must pass the FERPA for Higher Education training and test with a score of 85% or higher.
- 3. This will automatically assign the Instructor to the Teacher role of the designated course in Canvas.

#### MyView Security Role:

- 1. Instructors must complete and pass the FERPA for Higher Education training.
- 2. Instructor is added to the PeopleSoft (MyView) Self-Service Instructor Role and listed as Primary or Secondary Instructor, or Administrative, on the course.
- 3. Instructors with one of these roles are given access to "Approve" grades for the designated course in MyView.

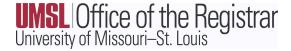

#### **Canvas Role: TA**

## MyView role that feeds to this role in Canvas: Graduate Teaching Assistant.

Teaching Assistants have full access to grading and content in Canvas. **NOTE:** UMSL only has the role of Graduate Teaching Assistant in MyView and students assigned to this role must be graduate students.

Method for Obtaining Access:

- 1. Departmental scheduler assigns the GTA to the course(s) in CourseLeaf Section Scheduler (CLSS). They are NOT factored into the teaching load.
  - The departmental scheduler will need the name and employee ID of the GTA.
- GTA's will be granted access to the FERPA course when their HR appointment is active, they have been assigned a UM System email, and their paperwork is complete. GTA's must pass the FERPA for Higher Education training test with a score of 85% or higher.
- 3. This will automatically assign the GTA to the TA role of the designated course(s) in Canvas.

MyView Security Role:

- 1. GTA's must complete and pass FERPA for Higher Education training.
- 2. GTA's are NOT added to the PeopleSoft (MyView) Self-Service but are listed as GTA on the course.

#### **Canvas Role: GRADER**

## MyView role that feeds to this role in Canvas: Grader.

Graders have LIMITED access to Canvas. They are only able to change grades in the Gradebook. They are NOT able to add/modify content in Canvas.

Method for Obtaining Access:

- 1. Departmental scheduler emails <a href="mailto:scheduling@umsl.edu">scheduling@umsl.edu</a> to assign the Grader to the course(s) in MyView. They are NOT factored into the teaching load.
  - o <u>Scheduling@umsl.edu</u> will need the name and employee ID of the Grader.
- 2. Graders will be granted access to the FERPA course when their HR appointment is active, they have been assigned a UM System email, and their paperwork is complete. Graders must pass the FERPA for Higher Education training test with a score of 85% or higher. Due to FERPA privacy law, undergraduate students should not typically have access to grading. This role should be used sparingly and only in limited pre-approved circumstances.

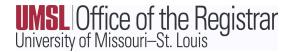

3. Grader will then be added to the Grader role of the designated course(s) in Canvas.

MyView Security Role:

- 1. Graders must complete and pass the FERPA for Higher Education Training.
- Graders are NOT added to the PeopleSoft (MyView) Self-Service but are listed as Grader on the course.
- 3. Graders are not given access to "Approve" grades in MyView. Grades in MyView are managed by the Primary Instructor.

#### **Canvas Role: LEARNING ASSISTANT**

MyView roles that feed to this role in Canvas: Learning Assistant and Supplemental Instructor Leader.

Learning Assistants are NOT able to view or edit grades in Canvas.

Method for Obtaining Access:

- 1. Departmental scheduler assigns the Learning Assistant to the course(s) in CourseLeaf Section Scheduler (CLSS). They are NOT factored into the teaching load.
  - The departmental scheduler will need the name and employee ID of the Learning Assistant.
- 2. Learning Assistants will be granted access to the FERPA course when their HR appointment is active, they have been assigned a UM System email, and their paperwork is complete. Learning Assistants must pass the FERPA for Higher Education training test with a score of 85% or higher.
- 3. This will automatically assign the Learning Assistant to the Learning Assistant role of the designated course(s) in Canvas.

MyView Security Role:

- 1. The Learning Assistant must complete and pass FERPA for Higher Education training.
- 2. The Learning Assistant is NOT added to the PeopleSoft (MyView) Self-Service but is listed as Learning Assistant on the course.
- 3. The Learning is not given access to "Approve" grades in MyView. Grades in MyView are managed by the Primary Instructor.

**Canvas Role: Faculty Peer Reviewer** 

MyView roles that feed to this role in Canvas: Faculty Peer Reviewer.

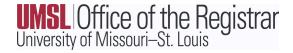

Faculty Peer Reviewers are able to view but cannot edit grades in Canvas.

Method for Obtaining Access:

- 1. Departmental scheduler assigns the Faculty Peer Reviewer to the course(s) in CourseLeaf Section Scheduler (CLSS). They are NOT factored into the teaching load.
  - The departmental scheduler will need the name and employee ID of the Faculty Peer Reviewer.
- 2. Faculty Peer Reviewers will be granted access to the FERPA course when their HR or courtesy appointment is active, they have been assigned a UM System email, and their paperwork is complete. Faculty Peer Reviewers must pass the FERPA for Higher Education training and test with a score of 85% or higher.
- 3. This will automatically assign the Faculty Peer Reviewer to the Faculty Peer Reviewer role of the designated course(s) in Canvas.

MyView Security Role:

- 1. The Faculty Peer Reviewer must complete and pass **FERPA for Higher Education** training.
- 2. The Faculty Peer Reviewer is NOT added to the PeopleSoft (MyView) Self-Service but is listed as Faculty Peer Reviewer on the course.
- 3. The Faculty Peer Reviewer is not given access to "Approve" grades in MyView. Grades in MyView are managed by the Primary Instructor.

Canvas Role: Observer

## MyView roles that feed to this role in Canvas: Observer.

Observers are NOT able to view or edit grades in Canvas.

Method for Obtaining Access (SP24 and beyond):

- 1. Departmental scheduler assigns the Observer to the course(s) in CourseLeaf Section Scheduler (CLSS). They are NOT factored into the teaching load.
  - The departmental scheduler will need the name and employee ID of the Observer.
- Observers will be granted access to the FERPA course when their HR or courtesy
  appointment is active, they have been assigned a UM System email, and their
  paperwork is complete. Observers must pass the FERPA for Higher Education training
  and test with a score of 85% or higher.
- 3. This will automatically assign the Observer to the Observer role of the designated course(s) in Canvas.

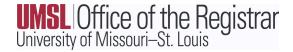

#### MyView Security Role:

- 1. The Observer must complete and pass *FERPA for Higher Education* training.
- 2. THe Observer is NOT added to the PeopleSoft (MyView) Self-Service but is listed as an Observer on the course.
- 3. The Observer is not given access to "Approve" grades in MyView. Grades in MyView are managed by the Primary Instructor.

## Canvas Role: COURSE COORDINATOR

## MyView roles that feed to this role in Canvas: Course Coordinator.

Course Coordinators are NOT able to view or edit grades in Canvas.

Method for Obtaining Access (SP24 and beyond):

- 1. Departmental scheduler assigns the Course Coordinator to the course(s) in CourseLeaf Section Scheduler (CLSS). They are NOT factored into the teaching load.
  - The departmental scheduler will need the name and employee ID of the Course Coordinator.
- Course Coordinators will be granted access to the FERPA course when their HR or courtesy appointment is active, they have been assigned a UM System email, and their paperwork is complete. Course Coordinators must pass the FERPA for Higher Education training and test with a score of 85% or higher.
- 3. This will automatically assign the Course Coordinator to the Course Coordinator role of the designated course(s) in Canvas.

#### MyView Security Role:

- 1. The Course Coordinator must complete and pass FERPA for Higher Education training.
- 2. The Course Coordinator is NOT added to the PeopleSoft (MyView) Self-Service but is listed as Course Coordinator on the course.
- 3. The Course Coordinator is not given access to "Approve" grades in MyView. Grades in MyView are managed by the Primary Instructor.